## Welcome to November's Ask the Mito Doc Monthly Webcast

We will begin soon with breakouts. During opening, please wait for instructions prior to entering a breakout room. Thank you!

- Adult Patients Breakout 1 Mito 101 Things I Wish I Knew YEARS Ago! – Fernando Scaglia, MD
- Parents/Caregivers Breakout 2 Mito 101 Things I Wish I Knew YEARS Ago! – Eva Morava-Kozicz, MD, PhD and Ibrahim Elsharkawi, MD
- Adult Patients Breakout 3 Patient Rights and Responsibilities for the Mito Patient – Andrea Gropman, MD, and Kumarie Latchman, DO
- Parents/Caregivers Breakout 4 Patient Rights and Responsibilities for the Mito Patient – Rebecca Ganetzky, MD and Hilary Vernon, MD, PhD

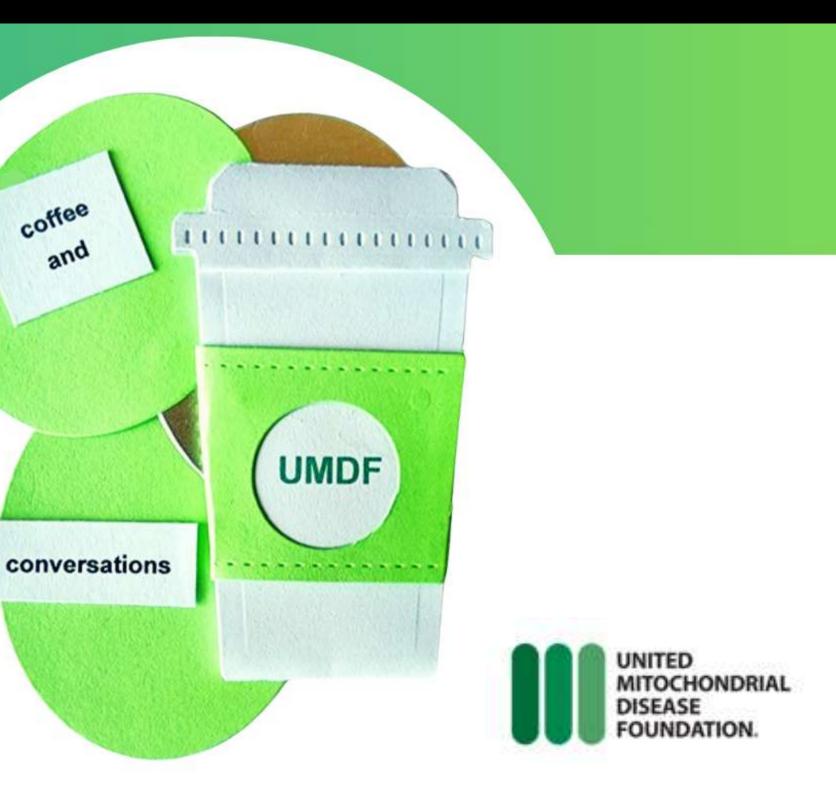

## Our Sponsors

### **EDITH L. TREES CHARITABLE TRUST**

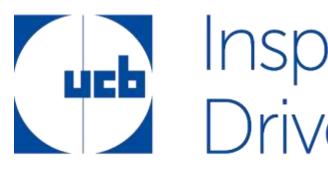

Thank You

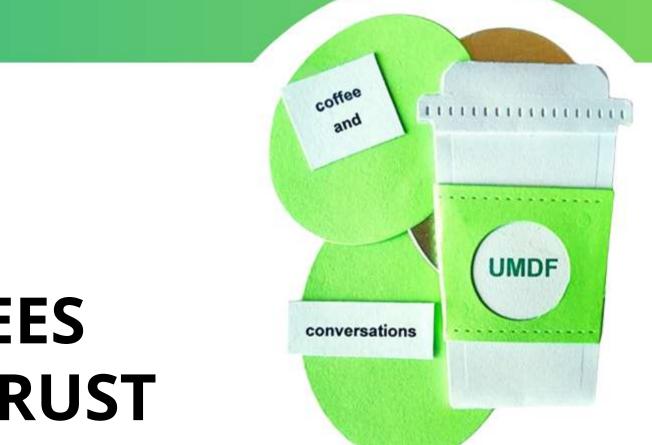

# Inspired by patients. Driven by science.

## **Zoom Controls for Breakouts**

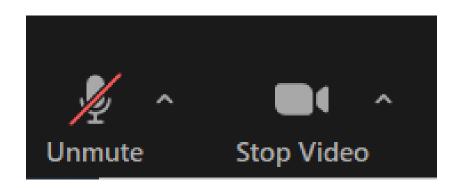

Everyone is muted upon entry. You will need to raise your hand for host to unmute.

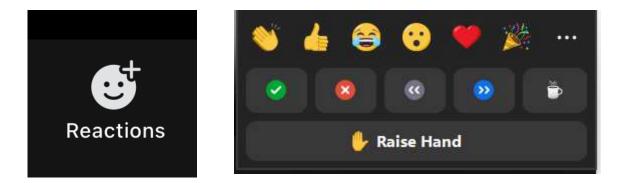

• To raise hand, click Reactions and select Raise Hand.

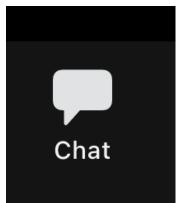

Meeting Group Chat will be open. Clinicians will not be monitoring the Chat. If you post a question in Chat, we will do our best to include during the breakout but will focus on Raised Hands.

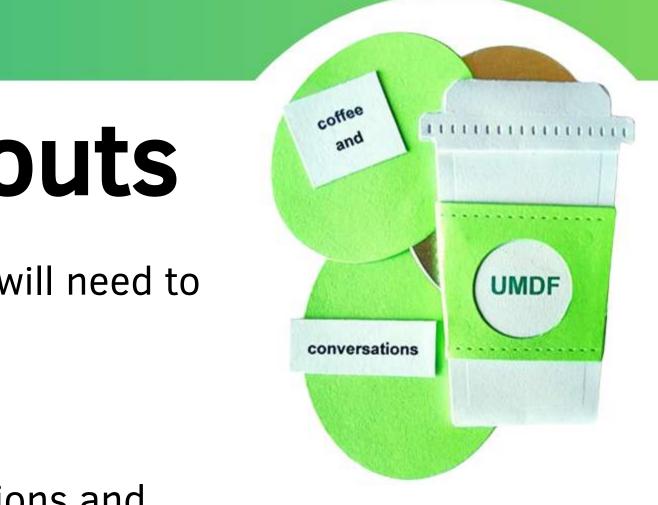

## **Closed Caption & Translation**

### **CLOSED CAPTIONING**

- Click 3 dots and select Captions (or click ulletShow Captions)
- Click 3 dots again (or click arrow next to Show ۲ Captions) to control the Show and Hide function of captions and to view other options
- Make sure Translation to language is on ulletEnglish (or your preferred language)

### **TRANSLATION - NEW**

UNITED

DISEASE

MITOCHONDRIAL

FOUNDATION

- Click 3 dots (or click arrow next to Show Captions) and select lacksquarelanguage you would like captions translated to
- Click More to see all languages available ullet

**NOTE** – During opening, please wait for instructions prior to entering a breakout room. Thank you!

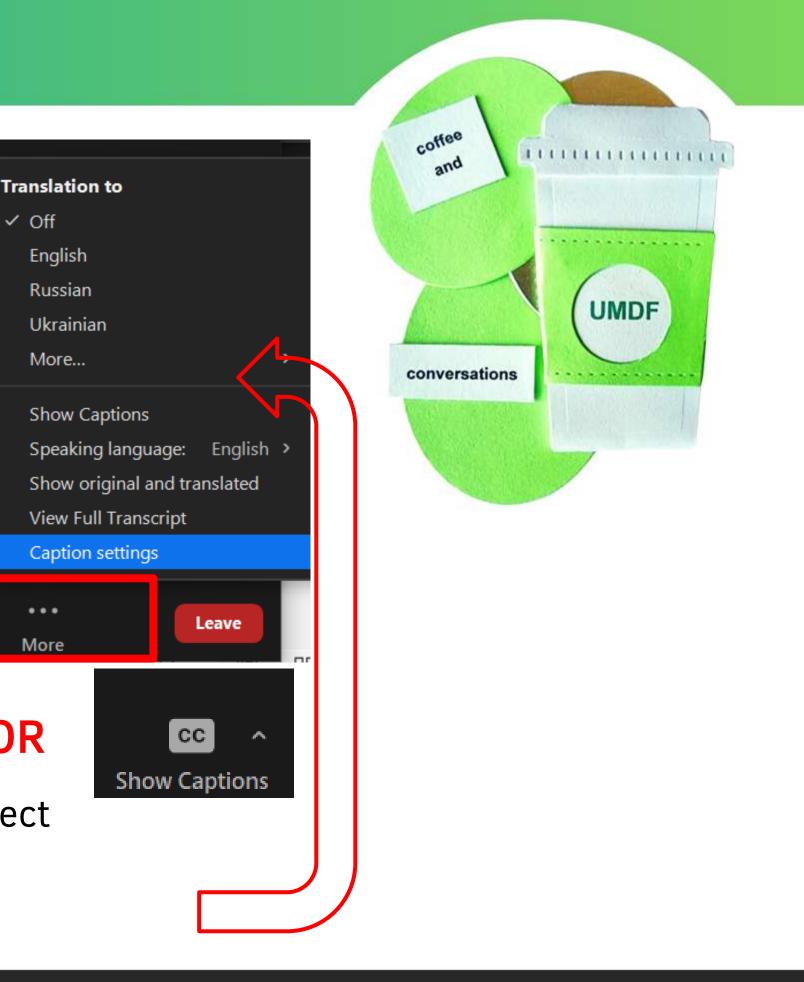

✓ Off

...

More

OR

## **Basic rules for all participants:**

- Everyone is muted upon entry you must use the **Raised** Hand function to ask your question.
- Please one question per participant, or at least wait until all questions have been answered before asking additional questions.
- Remain respectful of all participants and keep questions/answers to a reasonable amount of allowed time.
- It's Coffee & Conversation sip your favorite beverage, enjoy a snack, and enjoy the conversation!

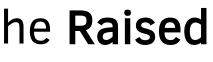

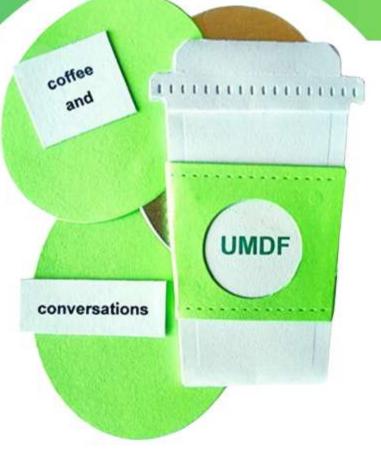

### All Breakout Rooms will be Recorded:

- In order to help families who cannot attend the live virtual meeting, the main meeting room and all breakout rooms will be recorded. Recordings will be posted on the UMDF YouTube Channel Ask the Mito Doc Playlist.
- If you want additional privacy, we suggest you consider changing your display name. If you need help with this, chat with one of the Ambassadors or the Staff representative in your breakout room.

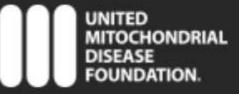

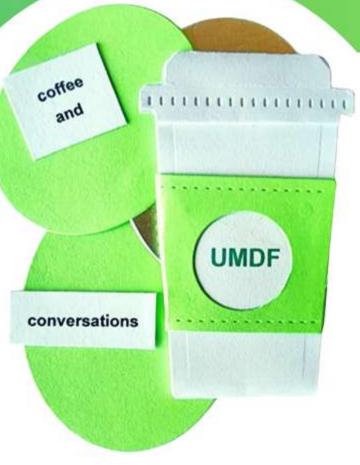

### **Navigating Breakout Rooms**

- Attendees can move freely from room to room
- Click Breakout Rooms 📲 in your meeting controls. This will display the list of open breakout rooms created by the host.
- Hover your pointer over the number to the right of breakout room you wish to join, click Join, then confirm by clicking **Join**.
- Repeat as necessary to join other breakout rooms, or click Leave Room to return to the main session.

**NOTE** – During opening, please wait for instructions prior to entering a breakout room. Thank you!

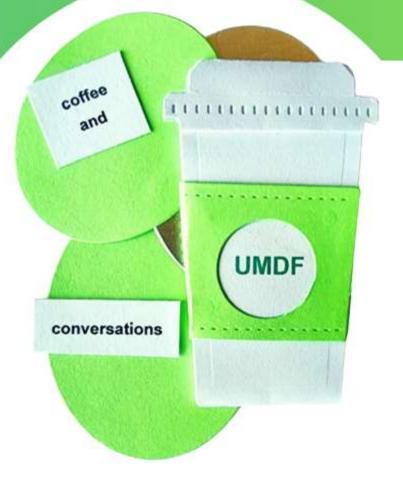

Note: Participants not joined with the desktop or mobile app (version **5.3.0** or higher) will not be able to self-select a breakout room. The host will need to facilitate moving these participants manually. Raise your hand for help!

### **Navigating Breakout** Rooms

If you do not see **Breakout Room** symbol – click 3 dots and then click on Breakout Rooms.

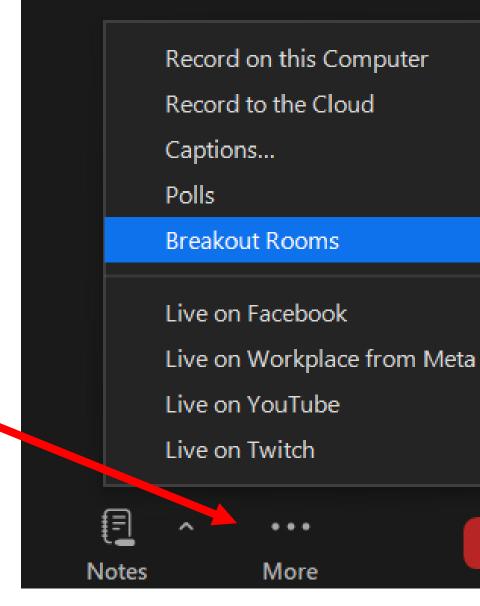

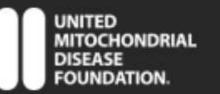

**NOTE** – During opening, please wait for instructions prior to entering a breakout room. Thank you!

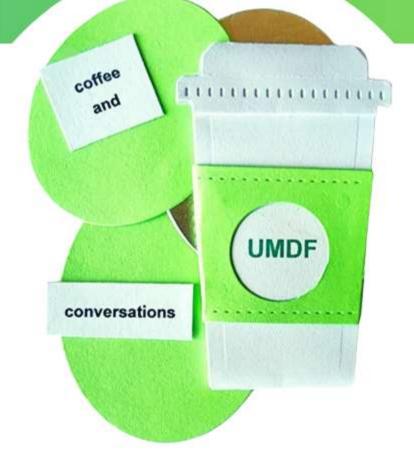

**Note**: Whether you are on a smart phone or laptop, the Zoom experience may look different. Raise your Hand if you need Help!

Alt+R

Alt+C

End

## Join Window

UNITED

MITOCHONDRIAL

- Once you click Join, it may take a few seconds for you to show up in the room.
- If you decide it is not the  $\bullet$ room for you, click Breakout Rooms again and click Join for another room.

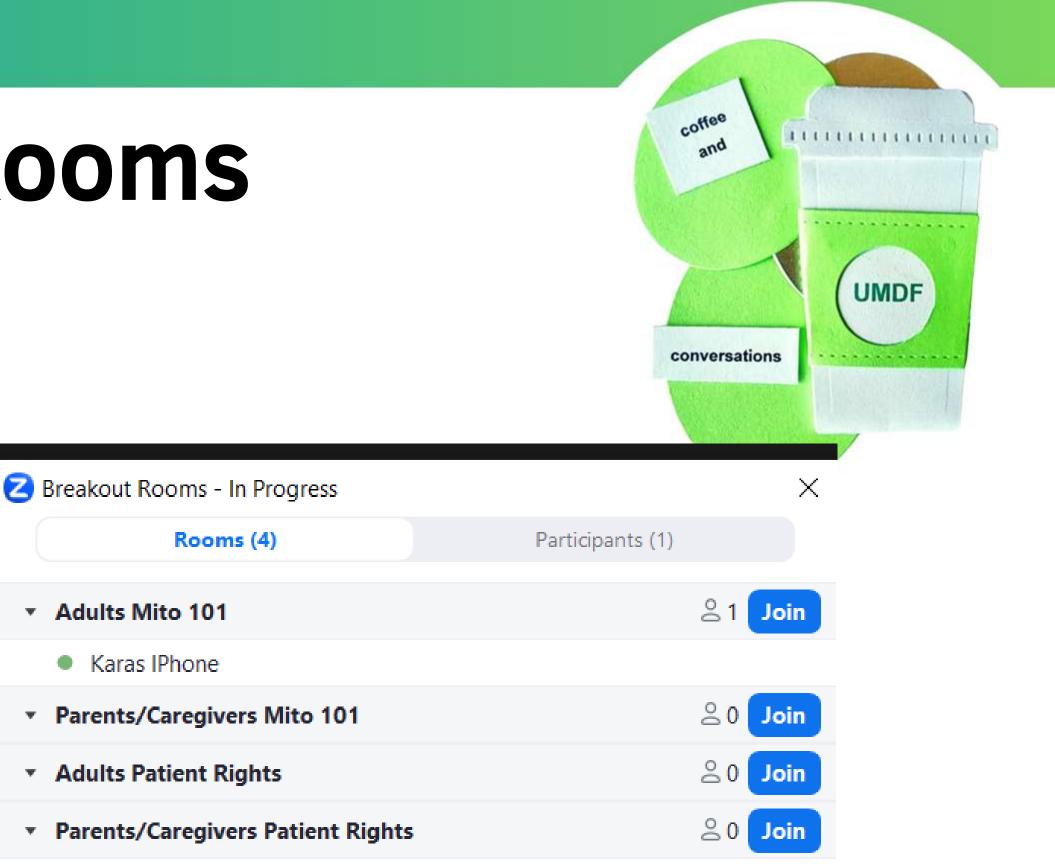

### Leaving Room vs. Leaving Meeting

If you plan on going to another room, make sure you click Leave Room/Breakout Room and NOT Leave Meeting

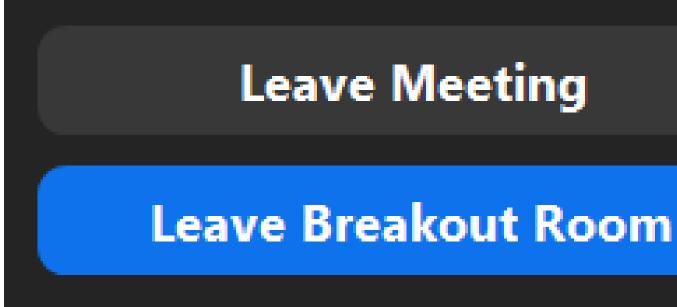

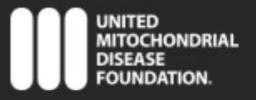

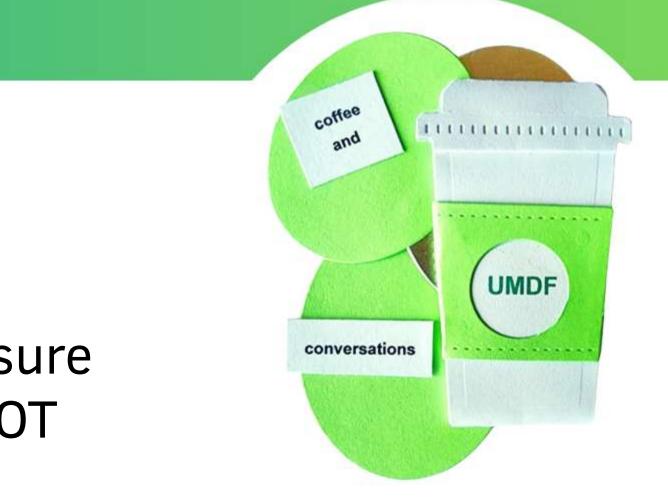

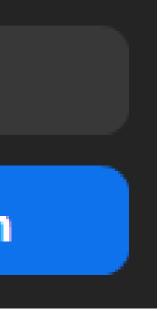

### Wrapping Up within the Breakout Rooms

- We will broadcast a 10-minute warning and a 5minute warning within all breakout rooms.
- At 8pm EST/7pm CST/6pm MST/5pm PST the breakout rooms will close and should automatically transition all attendees back into the main meeting room for final closing.

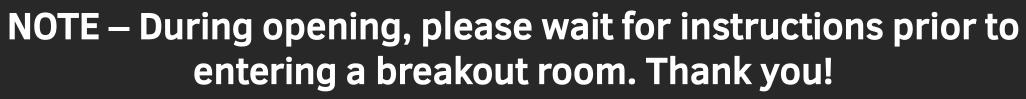

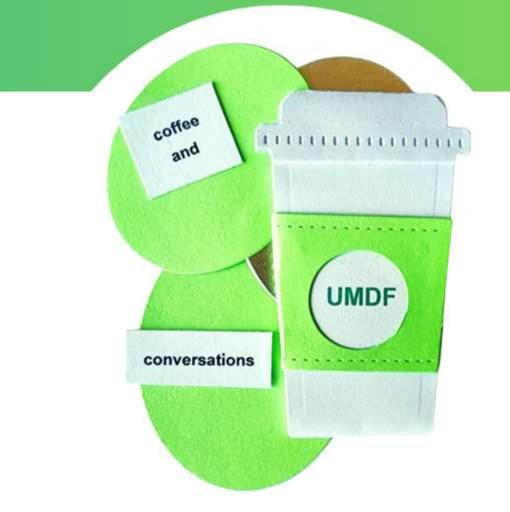

## 

### Wednesday, December 13, 2023 7:00 pm - 8:00 pm ET

- Wrap-Up 2023 with Mito Docs:
  - **Dr. Amy Goldstein**
  - **Dr. Austin Larson**
  - Dr. Divakar Mithal
  - Dr. Russell Saneto
  - Dr. Jennifer Yang  $\bullet$

UNITED MITOCHONDRIAL **NOTE** – During opening, please wait for instructions prior to entering a breakout room. Thank you!

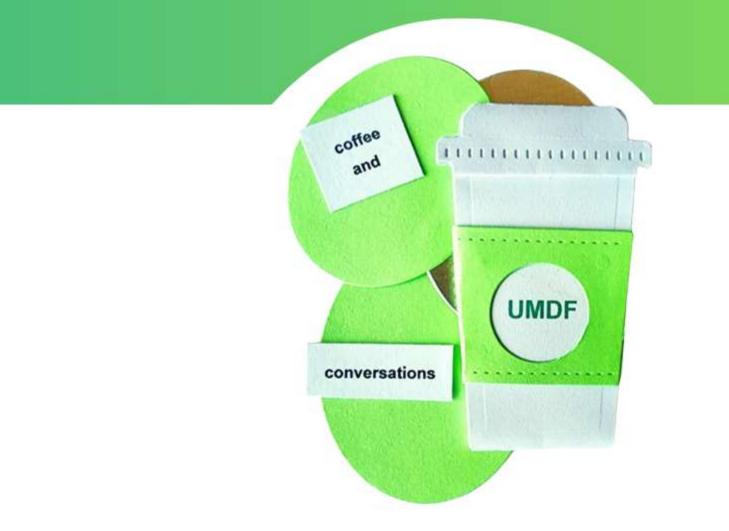

### To see all upcoming webcasts:

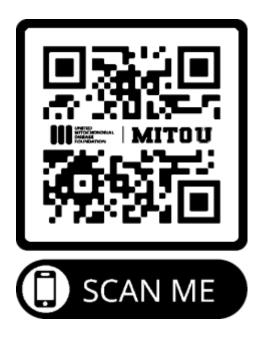